## **Oppdatere inventar**

Åpne inventar fanen, finn objektet som du ønsker å oppdatere:

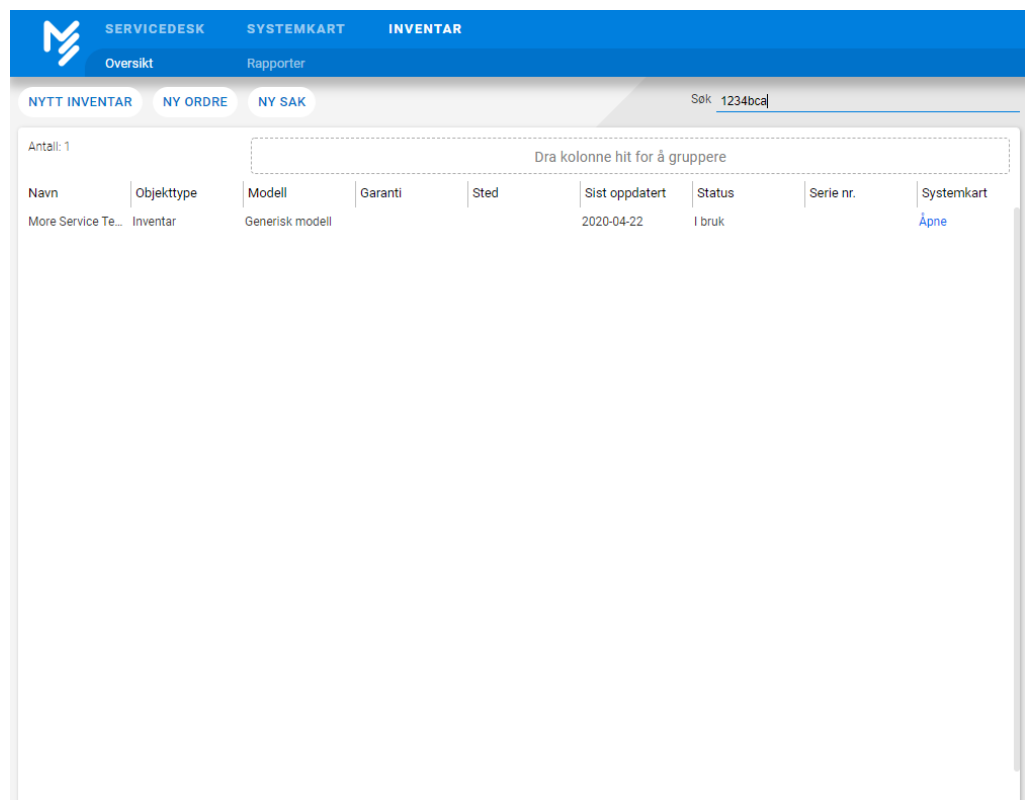

Oppdater felter, og deretter trykk på oppdater:

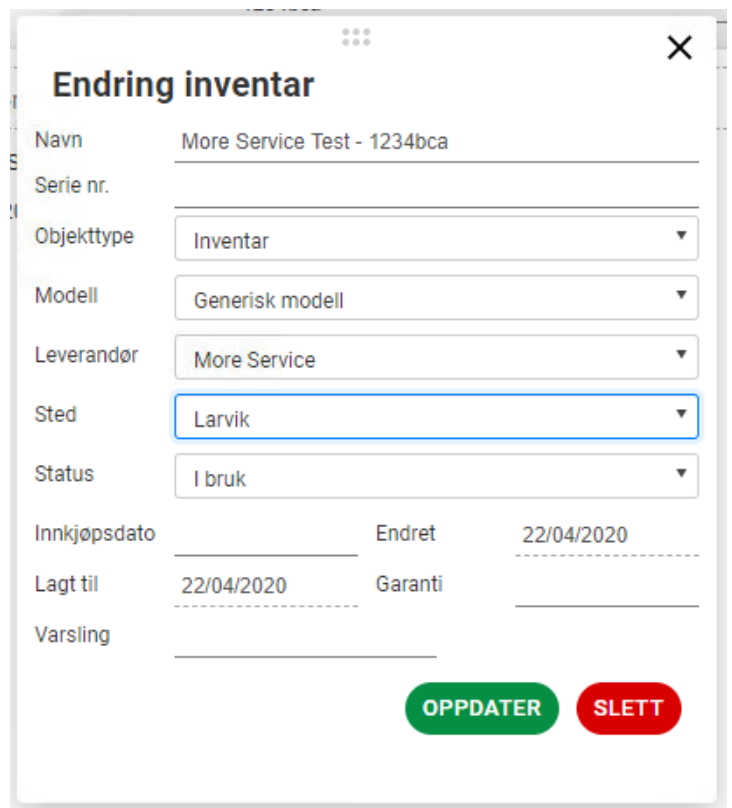